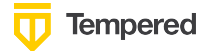

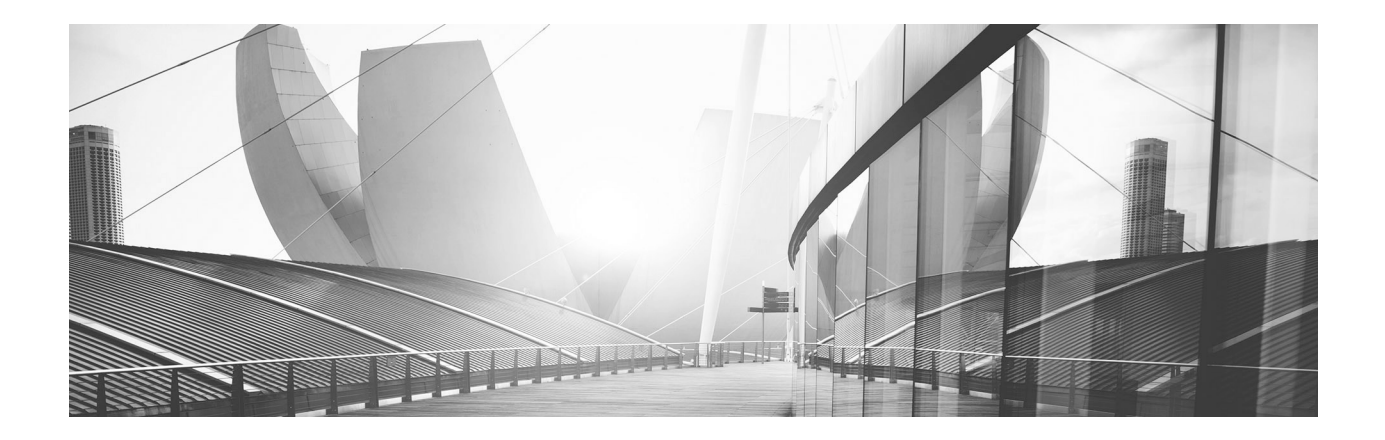

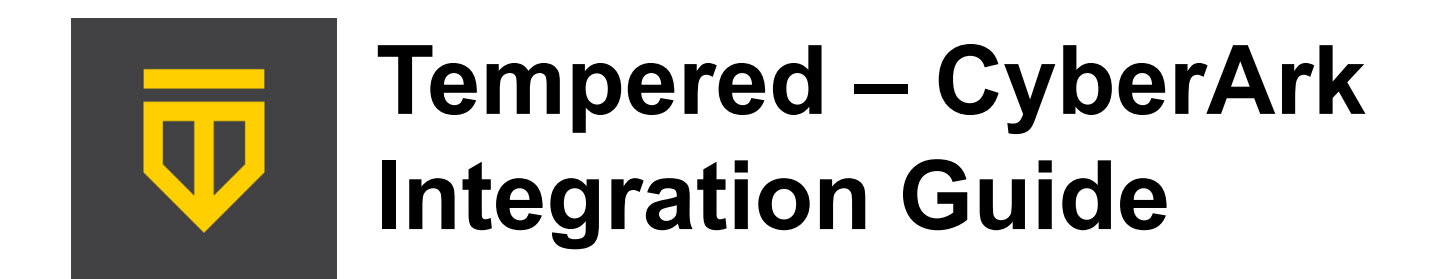

CyberArk's Industry-Leading Privileged Access Management Solutions Leverage Tempered's Airwall Solution to Access Traditionally Air-Gapped Systems

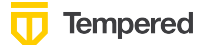

### **Table of Contents**

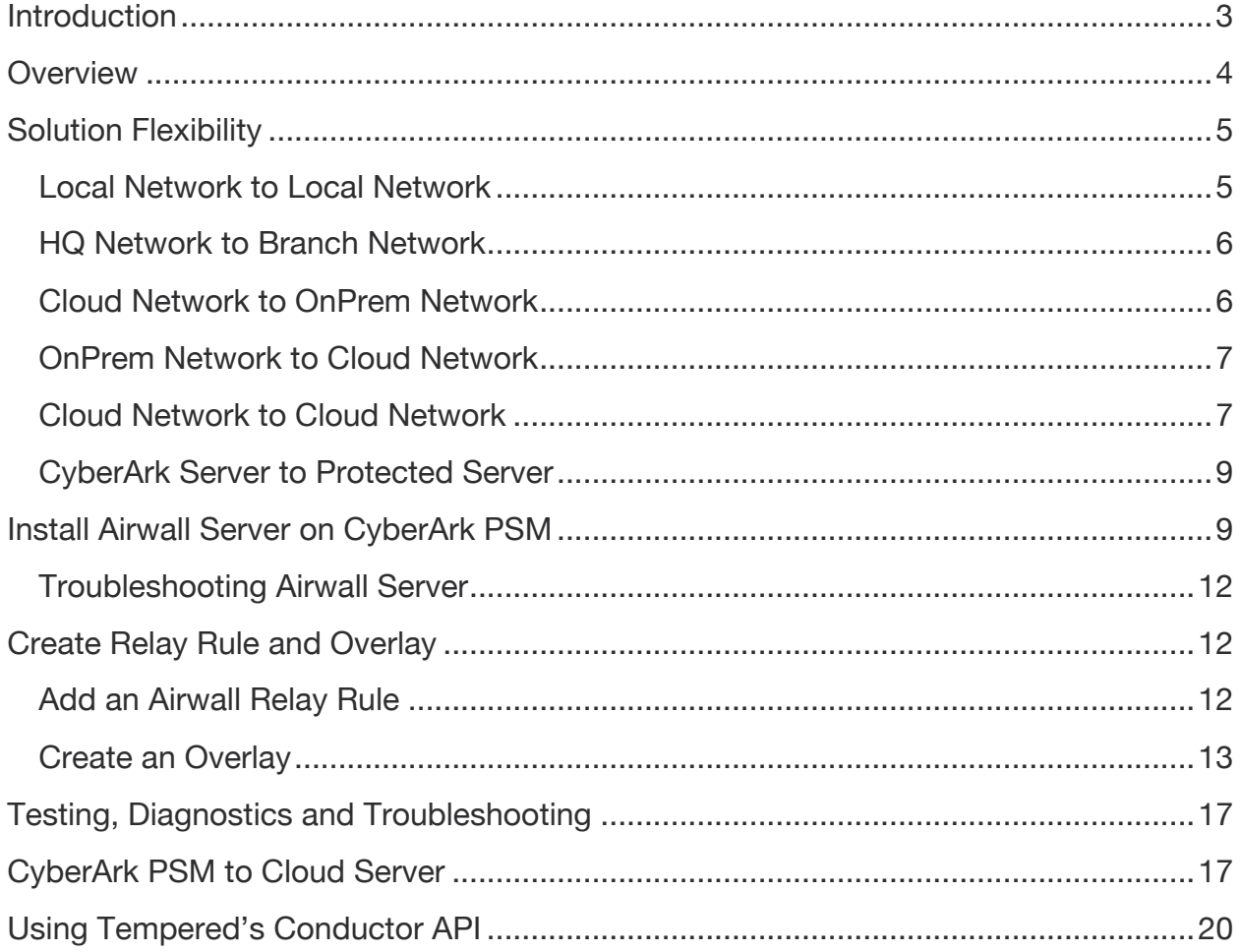

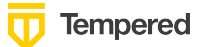

# **Introduction**

CyberArk provides industry-leading Privileged Access Management solutions allowing many industries to reduce their cybersecurity risks by addressing the many aspects of privileged access security.

Tempered's Airwall solution is the Zero-Trust, Software-Defined Perimeter for all your critical assets. Tempered enables customers to create encrypted, perfect-forward secrecy, tunneled connections into previously air-gapped environments for secure access, all without turning over the keys to a Software-as-a-Service (SaaS) vendor.

Combined, Tempered's Airwall allows CyberArk's products to securely reach into hyper-secure environments like Operational Technology (OT) and Industrial Control Systems (ICS) to perform the necessary access or password management.

Airwall™ makes 'things' on a network invisible and protects against cyber-attacks. Airwall is a comprehensive solution that is exceptionally effective at protecting critical physical infrastructure, while still allowing secure remote access. Airwall Solutions extend to cloud, virtual, and physical environments. Secure every endpoint in your network, from local data center to global infrastructure. Provide global connectivity and mobility for your entire infrastructure, wherever the systems are and for whatever they need to reach, securely.

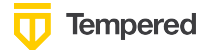

## **Overview**

For many managed devices, the server, IOT device or network element needs to be on the general network to perform its function – like Active Directory or a DNS Server. But for an increasingly larger number of devices, they need to be micro-segmented to reduce cybersecurity threats and exposure from lateral movement. Traditionally there were a whole class of devices that were air-gapped from the general network. OT and ICS devices are typical examples of devices that were often on a separate network that had no connectivity to the Internet or general network.

Privileged access security is a good example of a solution that provides a significant benefit to an organization but requires that a system have both access to users and access to hyper-secure, critical infrastructure devices. In other words, this use case can be the first reason a company considers moving devices out from the air gap. Rather than setting up systems that bridge multiple VLANs and require very complex and expensive designs using internal firewalls, Airwall allows simple, secure access into the virtually air-gapped environment.

CyberArk's products - including Privileged Session Manager (PSM) and Centralized Policy Manager (CPM) - require access to these hyper-secure environments to be able to perform their functions on these systems or devices. In addition, if CyberArk's Alero users connecting to Vault need access via Core Privileged Access Security – Tempered can provide the gateway into these OT or ICS devices.

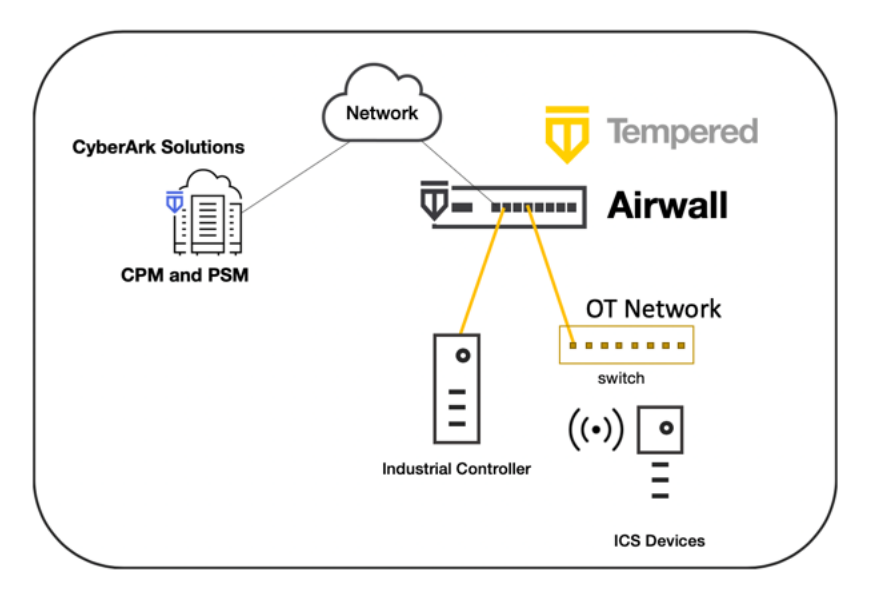

This integration guide will describe the implementation details required to design and implement a Tempered/CyberArk solution for this use case.

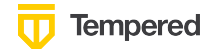

# **Solution Flexibility**

In today's networked world, the location of CyberArk's servers and the devices they need to access can come in many different combinations. Tempered's Airwall solution includes a component called Airwall Relay that allows encrypted connectivity between any non-routable networks. This could be two networks within a manufacturing facility that do not have connectivity for security reasons, or they could be diverse networks spanning the globe. The following combinations are supported with the integration described in this guide.

## **Local Network to Local Network**

In a traditional networking environment consisting of a single facility, devices that were traditionally air-gapped may continue to live on a non-routable network from the perspective of CyberArk PSM/CPM. In this design, an Airwall would be added as a secure gateway, which can be physical or virtual, and the Airwall Server would be installed on CyberArk. The Airwall could either have a leg into the Local Network that was reachable by CyberArk or an Airwall Relay could be deployed such that CyberArk and the Airwall could reach the Relay (outbound UDP 10500). One possible solution would be to install the Relay in the corporate DMZ that was reachable from each network. The industrial or OT devices are still only reachable from the CyberArk server, not any other hosts on the Local Network.

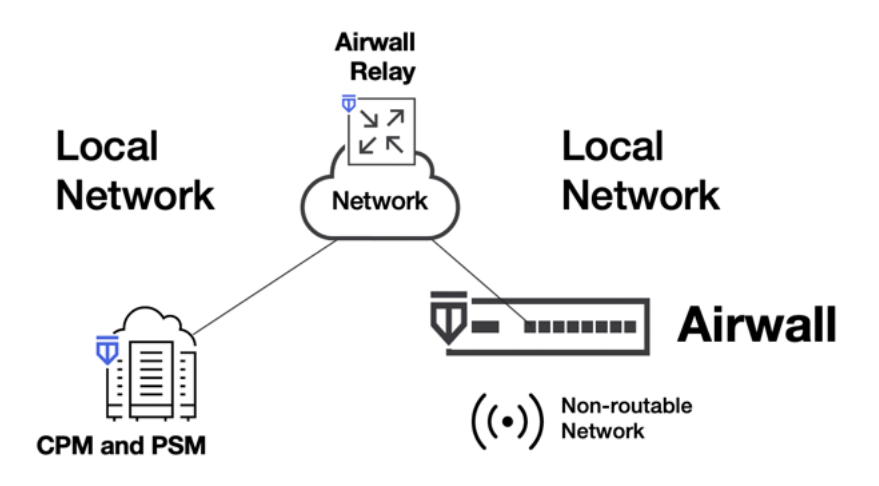

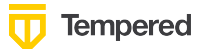

## **HQ Network to Branch Network**

In a typical HQ to branch style network, there is often a WAN connecting the two locations, although in some cases this is just the Internet. Either scenario will work with this integrated solution as long as the Airwall Relay is deployed such that the CyberArk server and the Airwall have outbound network connectivity (UDP 10500) to the Relay.

Any type of WAN transport is viable, showcasing the flexibility of the Airwall solution to provide "secure plumbing" between any two locations for any protocol. As a reminder, with all of Tempered's scenarios you maintain complete control over the solution elements avoiding having to hand over the keys of your network to a Software-as-a-Service Cloud provider.

When the CyberArk PSM or CPM needs to access a device, it will establish a Host Identity Protocol tunnel through the Relay on demand.

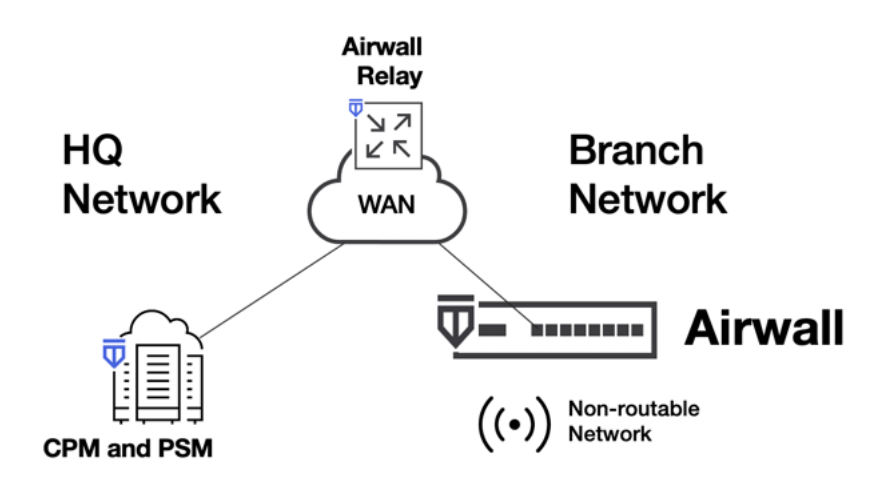

### **Cloud Network to OnPrem Network**

In some scenarios you may choose to deploy CyberArk in the Cloud – Amazon Web Services (AWS), Microsoft Azure or Google Cloud Platform. In this case, the devices requiring hyper-secure security remain behind the Airwall Gateway. The Internet is now the transport for the CyberArk server to reach the Airwall Relay. In addition, the Airwall must have outbound connectivity to an Internet addressed Airwall Relay. No port forwards or inbound firewall changes are needed to allow CyberArk to communicate to the OnPrem network. CyberArk and the Airwall reach out to the Relay and determine if they have policy to communicate and establish an AES-256 encrypted tunnel. Data communication is never unencrypted in the Relay assuring you of the utmost security when using Internet transport.

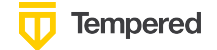

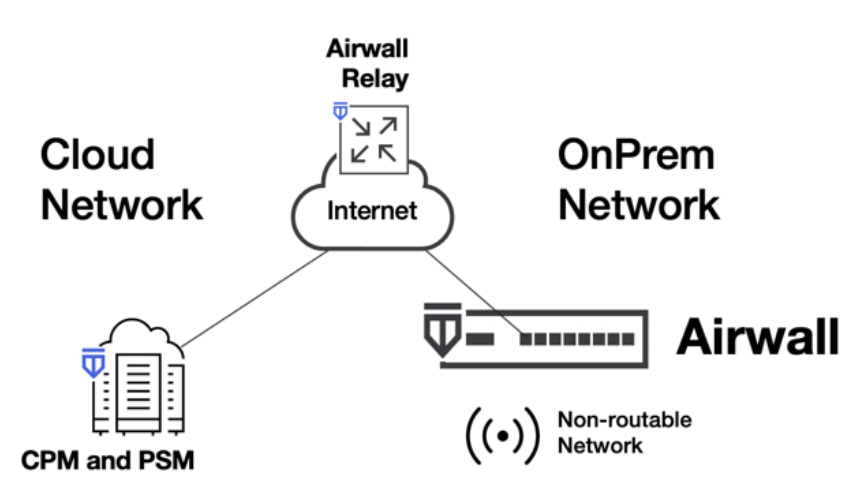

### **OnPrem Network to Cloud Network**

Similarly, you may already have deployed CyberArk in your OnPrem network and now need to reach out to Cloud devices. Tempered's Airwall can be deployed as a virtual gateway in cloud environments. Using the Relay to provide network connectivity between these non-routable networks, PSM/CPM can now easily reach into cloud environments to perform its functions.

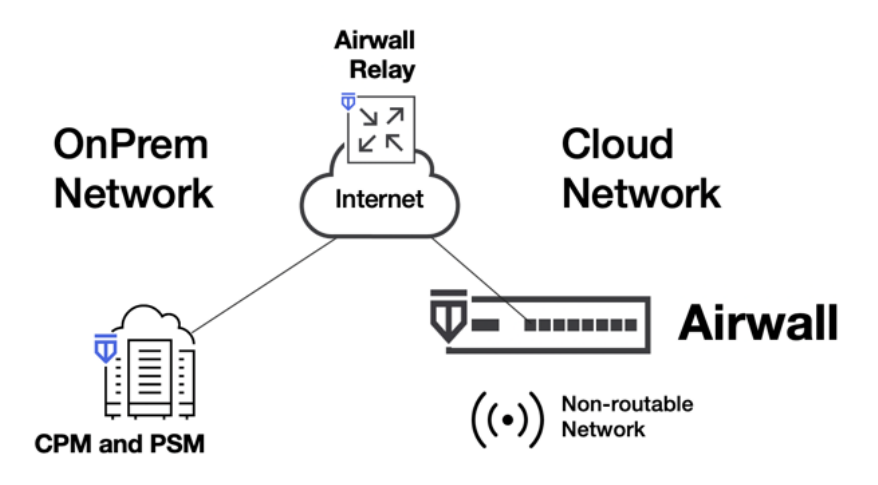

### **Cloud Network to Cloud Network**

Finally, if both the CyberArk server and devices it needs to connect to are in Cloud virtual networks, Airwall can be deployed to provide secure, flexible plumbing into the cloud infrastructure. If you migrate to a different cloud environment or migrate from data center to cloud, the secure access would not change. With Tempered's Host Identity Protocol based security, the cryptographic ID follows the Airwall rather than being locked down to an IP-based location making it extremely flexible.

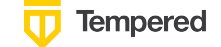

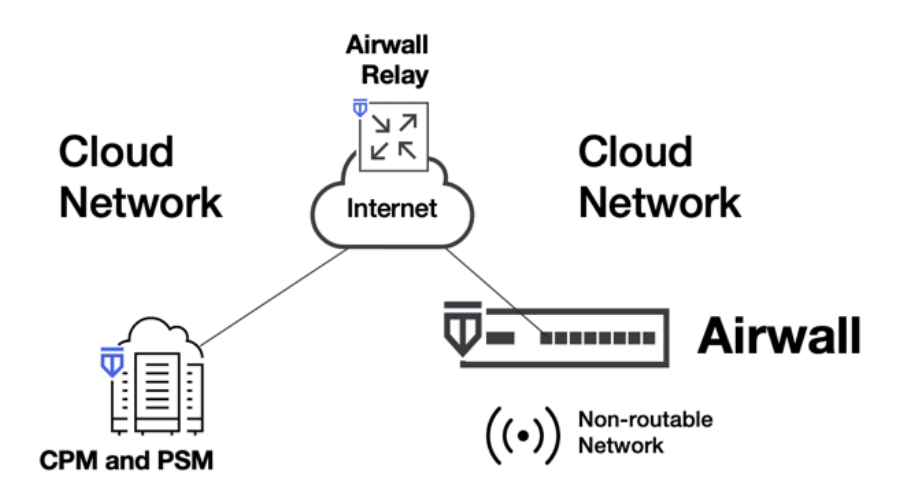

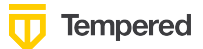

## **CyberArk Server to Protected Server**

In addition to enabling CyberArk to access devices protected behind a physical or virtual Airwall Gateway, this integrated solution can also be deployed to allow CyberArk to access servers that are not networked or reachable from PSM/CPM. The Airwall Relay is providing the connectivity between the non-routable networks as long as each server can reach the Relay. This is common, especially in cloud environments. Tempered's Airwall Server is supported on Windows, MacOS and Linux.

In this design, the Airwall Server will be split-tunnel, allowing it to access the rest of its normal network, but CyberArk can reach it through a secure, encrypted tunnel via the Relay if necessary.

Airwall Server runs as an always on service such that all policy is controlled from a centralized component called the Conductor. No local configuration is required after the one-time install of the agent.

In the following diagram, Airwall Server is running on both the CyberArk server and the server it needs to reach.

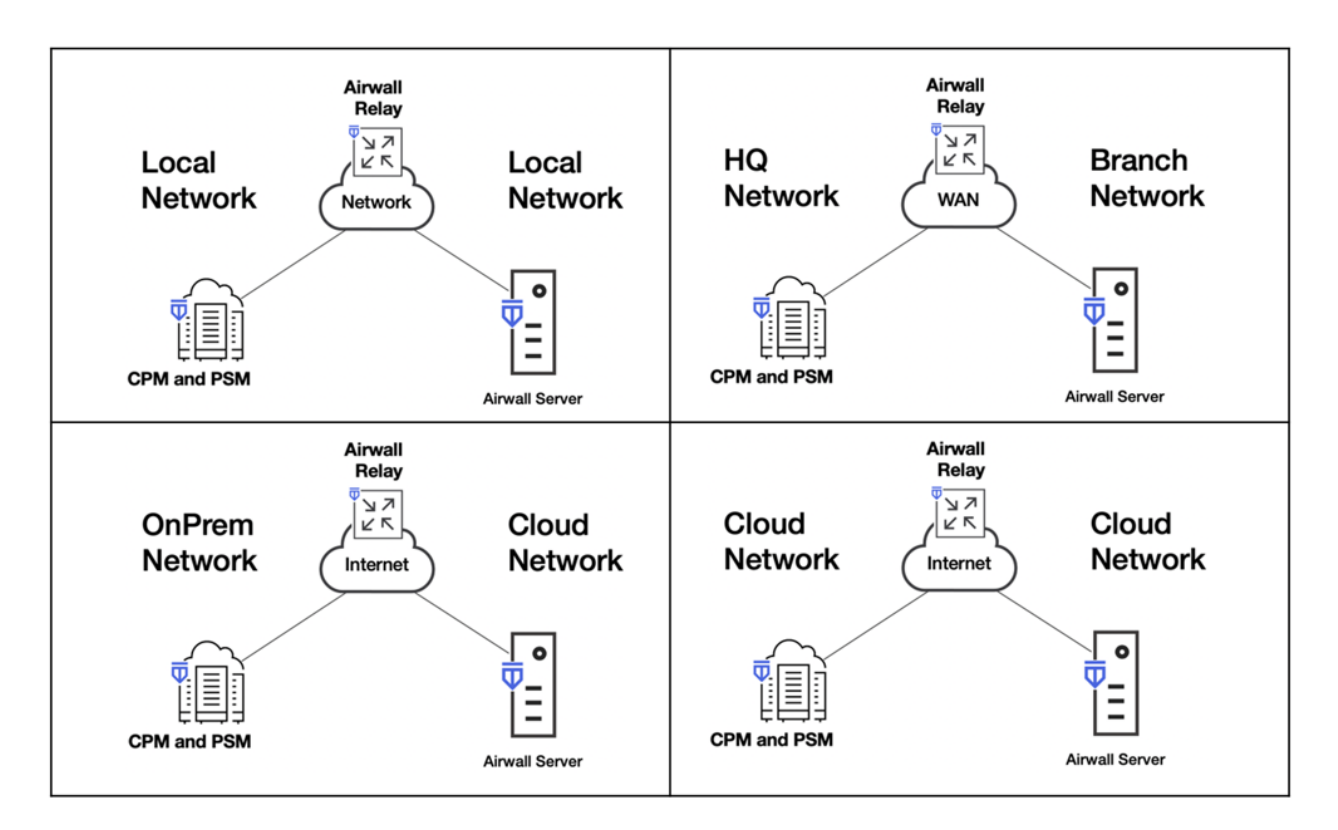

## **Install Airwall Server on CyberArk PSM**

The first step in setting up a CyberArk/Tempered combined solution is to install the Airwall Server agent on the CyberArk PSM or CPM server. The following prerequisites must be in place in order

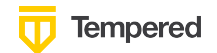

to take this first step:

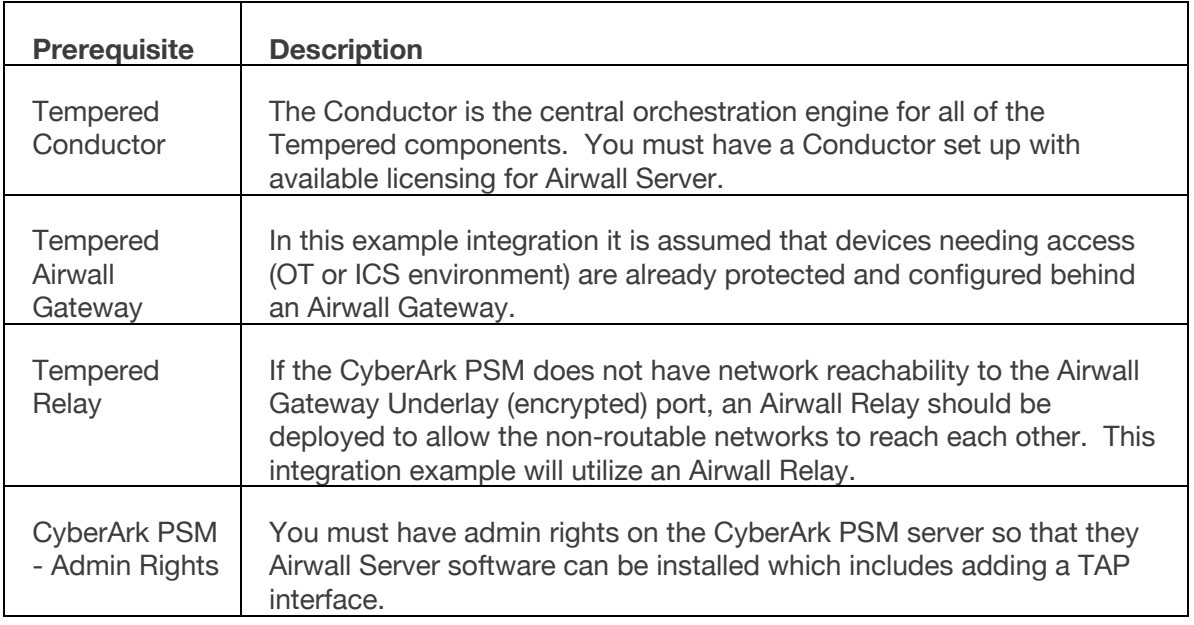

#### **Follow these steps to configure the Airwall Server**

### **1. Download Software**

Go to webhelp.tempered.io and download the Airwall Server software for your environment. Windows is being used in this example.

#### **2. Install the Airwall Server software on the PSM**

During the installation you will be prompted to enter the URL of your Conductor:

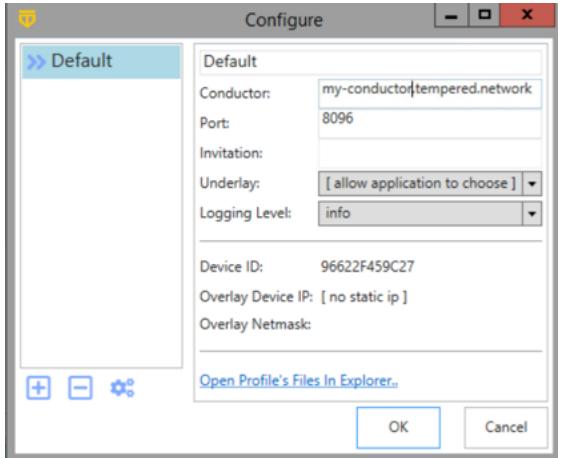

**3. Grant the provisioning request and manage the Airwall Server in the Conductor**

This establishes the cryptographic identity that will be unique to this instance of an

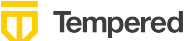

Airwall and allow it to establish HIP tunnels using its Host Identity Tag.

#### Airwall server - CyberArk - PSM  $\lnot | \mathbf{0} \rvert$

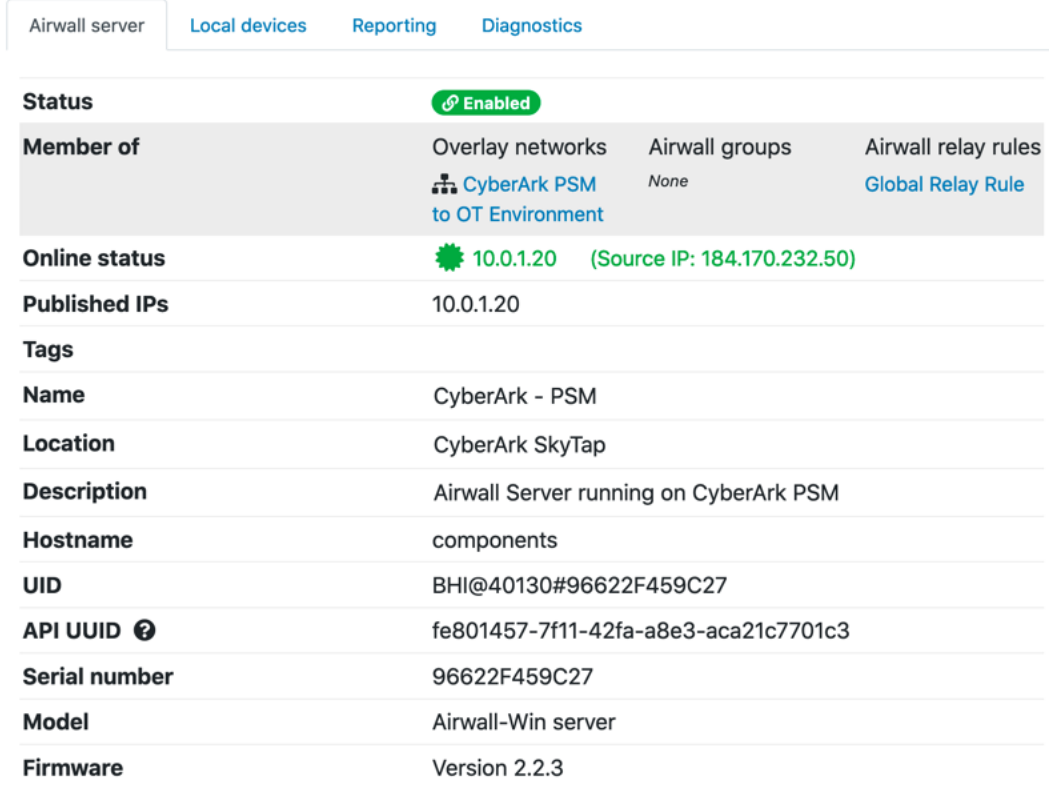

**Important:** You will always want to verify the Device ID of the server before accepting the provisioning request to verify this is the server that should receive trust into the protected environment.

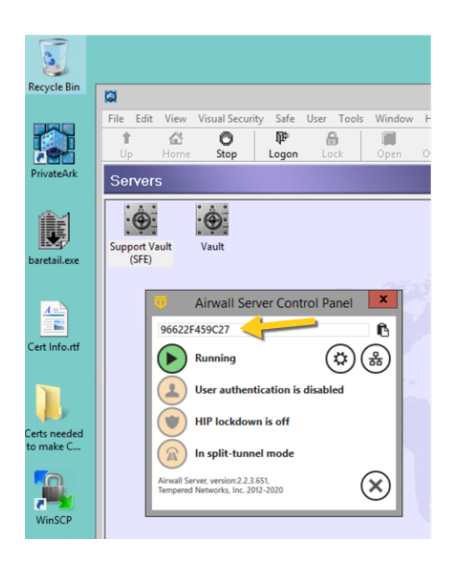

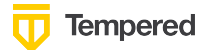

## **Troubleshooting Airwall Server**

The CyberArk server where Airwall Server is installed must have connectivity to the Conductor using port TCP 8096. If the Airwall Server provisioning request does not show up in the Conductor verify that the Conductor is reachable (ping) and that TCP 8096 and TCP 443 are open to the Conductor.

## **Create Relay Rule and Overlay**

There are two main items to set up in order to establish policy for the CyberArk PSM to talk to the protected OT devices. Establish an Airwall Relay rule if a relay is being used for connectivity and create an Overlay to establish trust between the particular IP hosts.

### **Add an Airwall Relay Rule**

1. In the Conductor, go to the Airwalls tab and verify that a relay rule exists (or add one) that allows the new Airwall Server to communicate via the Relay to the Airwall that is the Gateway for the protected devices. Here is an example:

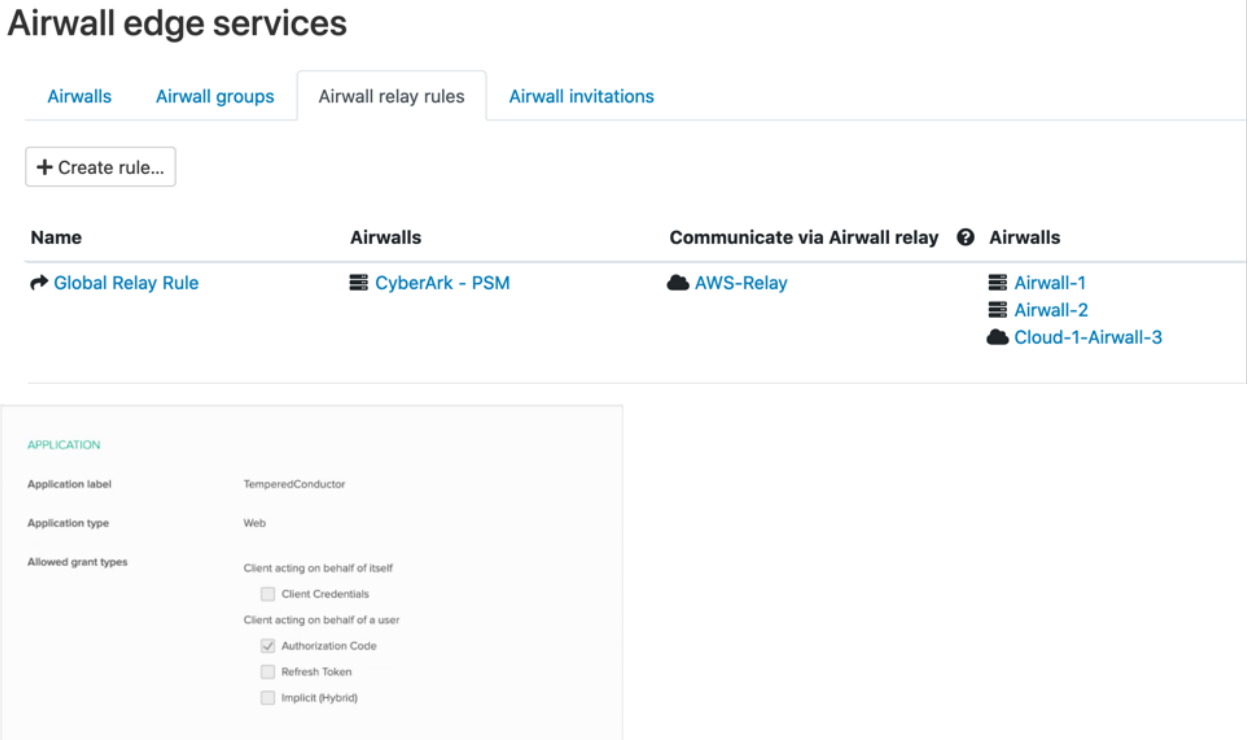

2. Verify that the Airwall Server can reach the Airwall Relay using both ICMP and UDP 10500 – the port the Airwall Server will use to establish a tunnel through the relay. You can test this using the Conductor.

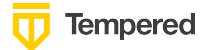

## Airwall server - CyberArk - PSM +

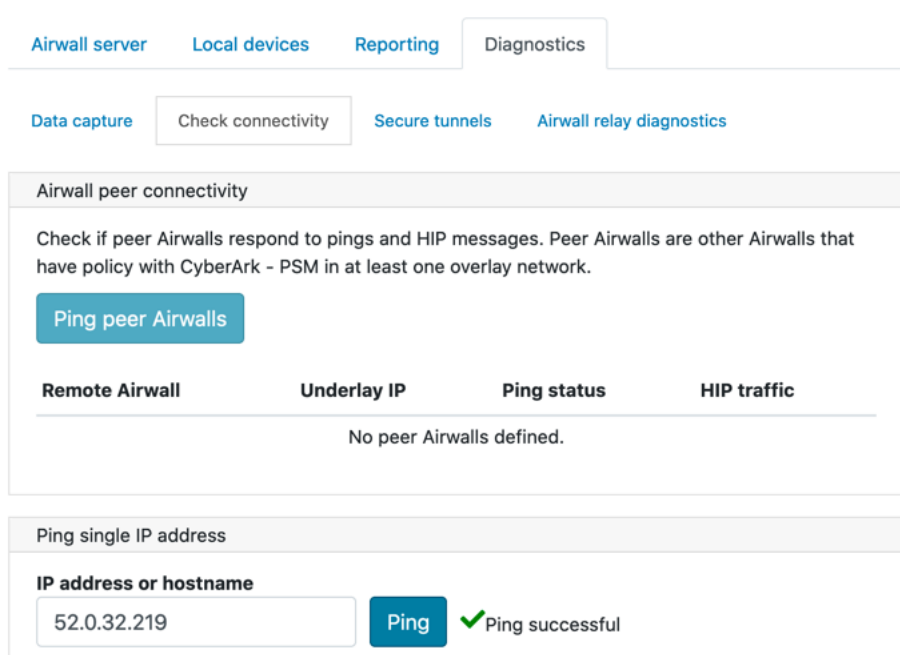

## **Create an Overlay**

1. In the Conductor create an Overlay that includes both the CyberArk PSM and the devices it needs to reach (ubuntu-1-1 and ubuntu-2-2 in this example). Note that you do not need to configure which Airwall Gateway they are behind. Tempered's internal routing will automatically figure that out so that the Airwall Server on the PSM automatically knows which gateway to establish a tunnel with.

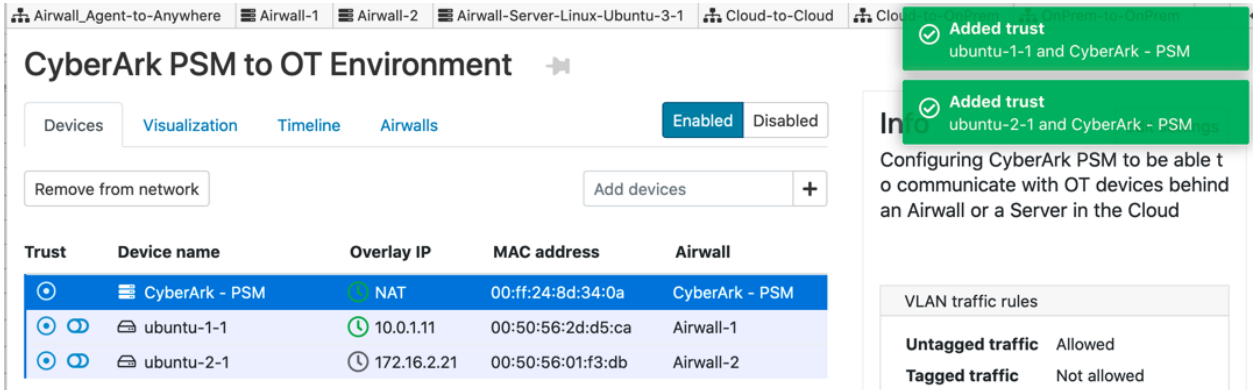

- 2. On the CyberArk PSM Server you will see in the Airwall Server agent which devices it has been given trust to:
	- a. Click on the HIP Networks View icon (network symbol):

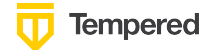

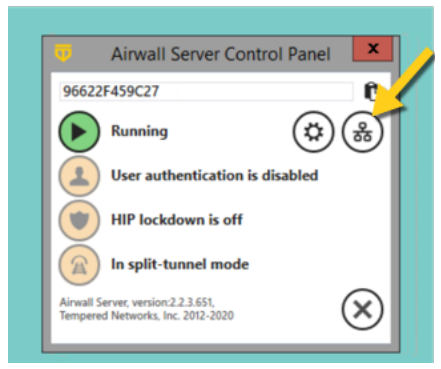

b. HIP Networks View

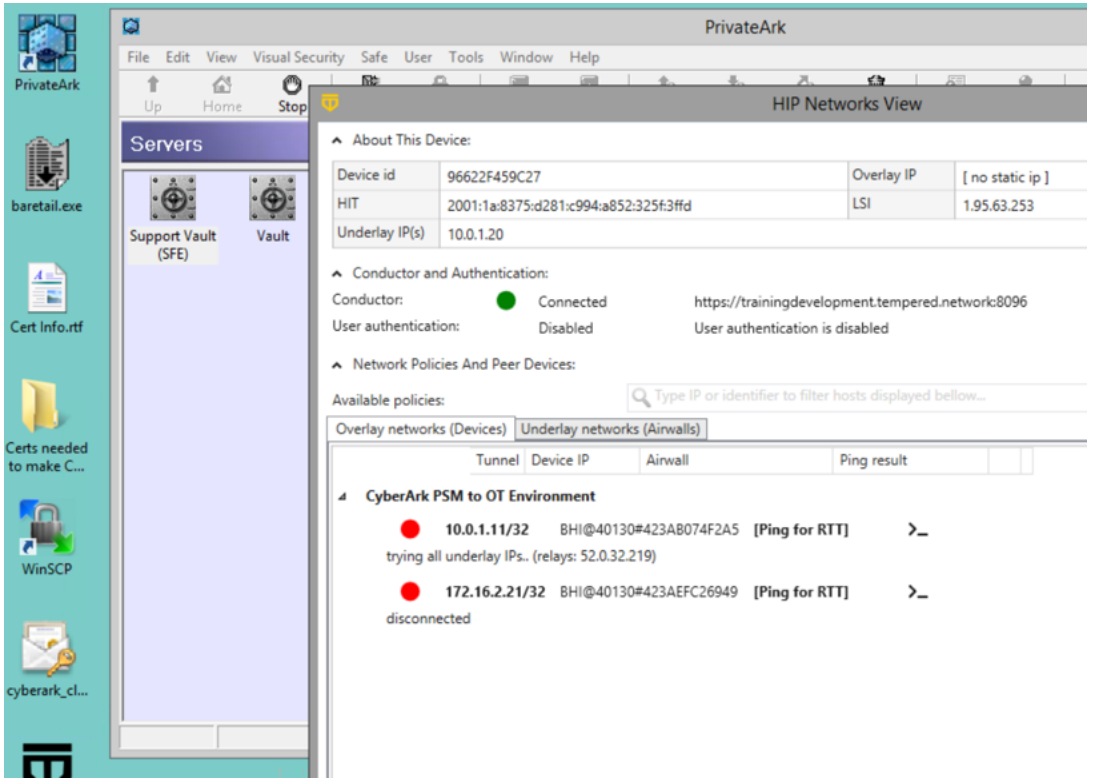

3. In addition, if you look at the route table on the CyberArk PSM server you will see the new /32 routes that have been established in order to send the data to the TAP port (tunnel endpoint).

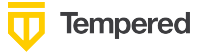

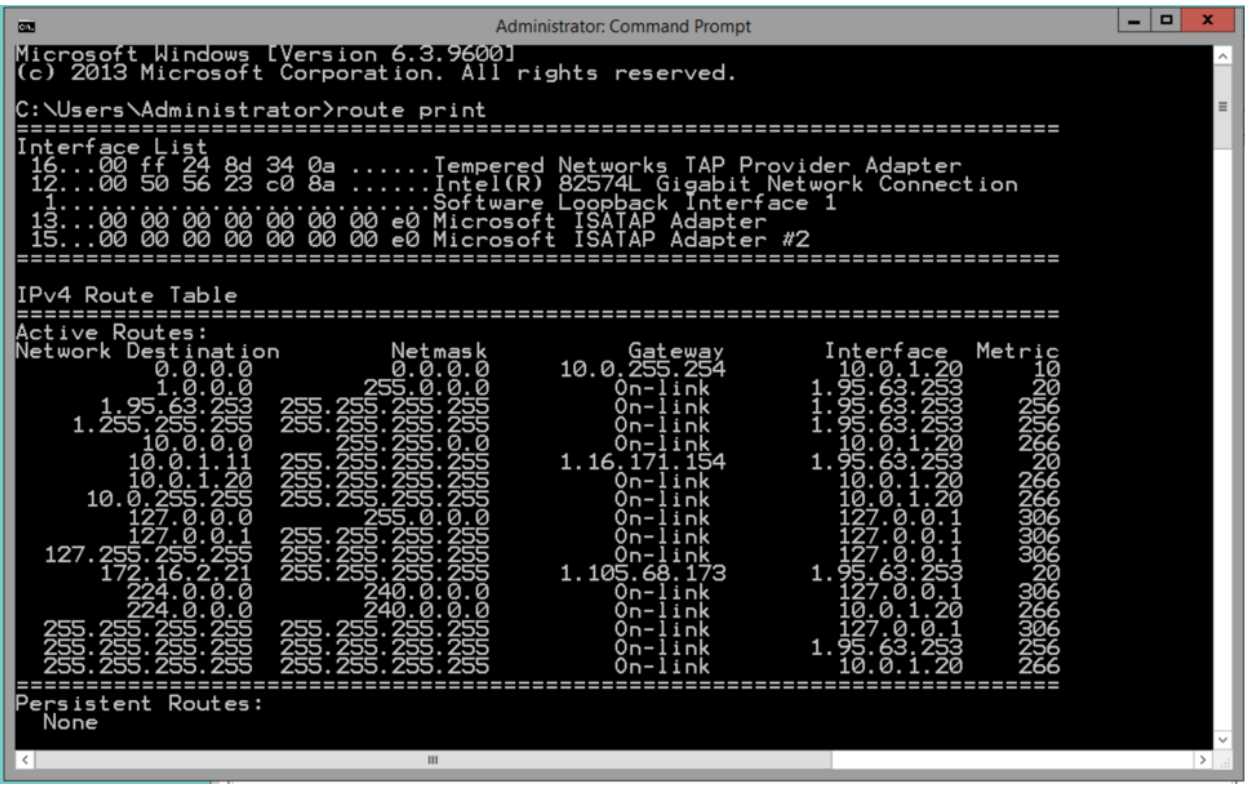

Note that a tunnel will not be established until traffic is initiated from the CyberArk PSM server to the protected devices. A continuous ping should be started as it may take several minutes for the tunnel to establish through the Relay the first time.

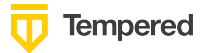

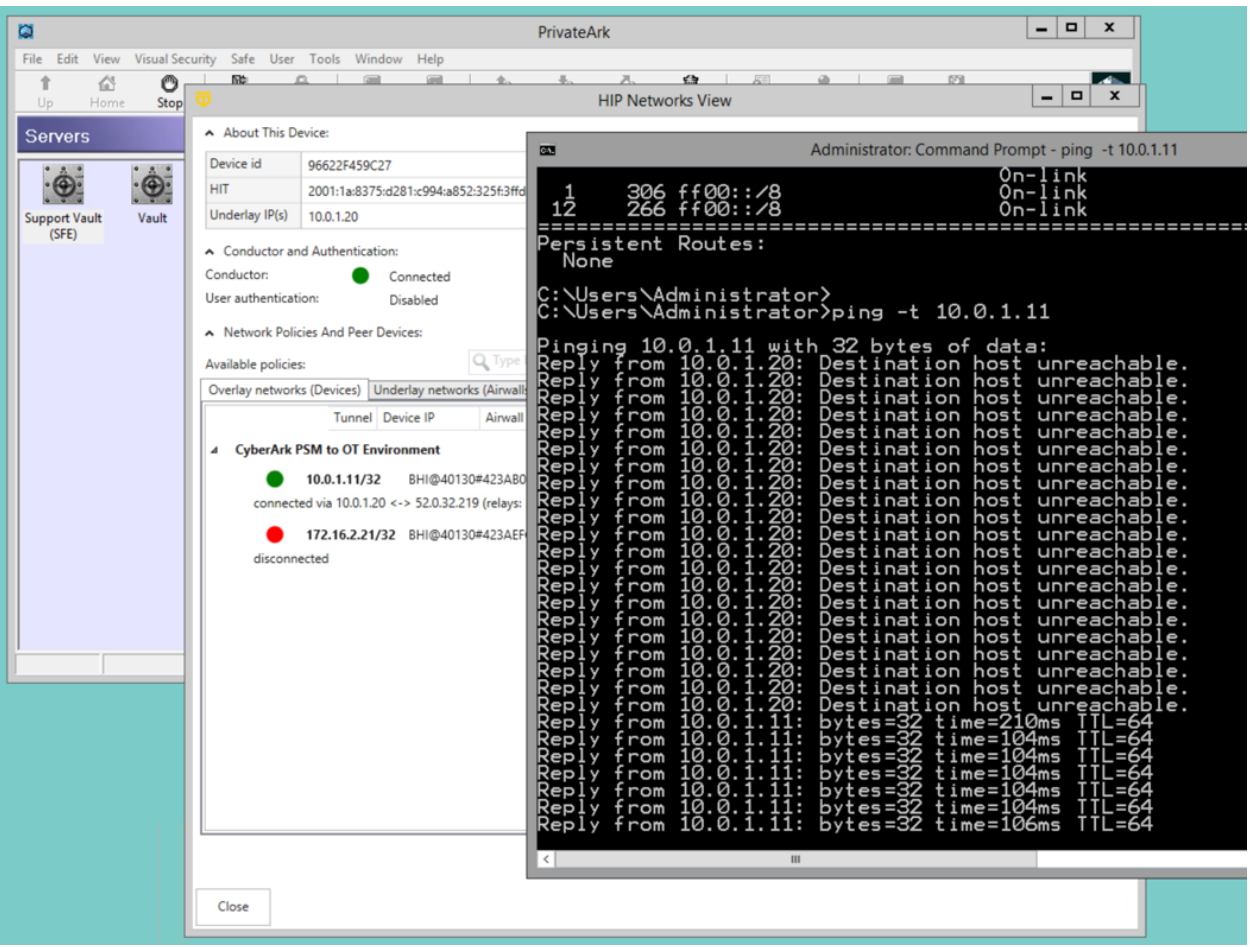

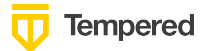

## **Testing, Diagnostics and Troubleshooting**

The Conductor has an abundance of tools for troubleshooting any network scenario including packet captures and packet traces. One of the more important tools for this scenario is looking at the Airwall Relay to see if a connection has been established from the Airwall Server on the CyberArk server to the Airwall Gateway.

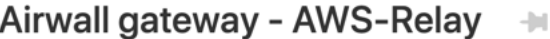

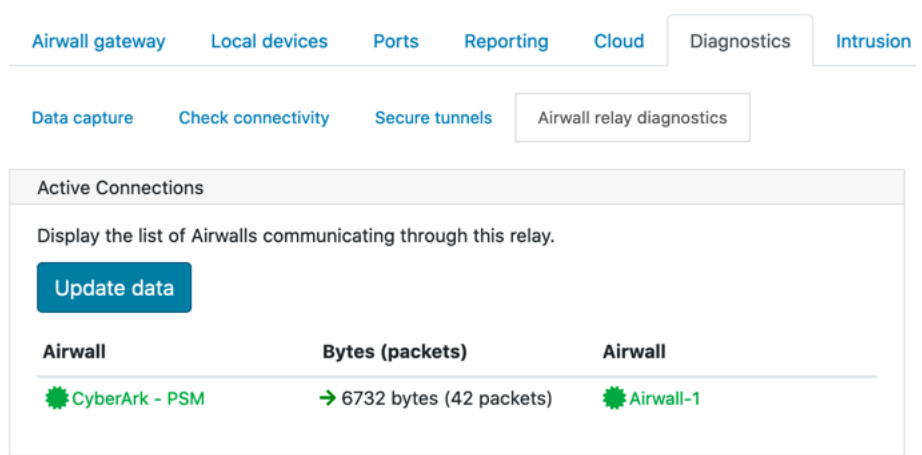

## **CyberArk PSM to Cloud Server**

Let's look at a scenario where CyberArk needs to reach out to a server in a cloud environment that is in an isolated VPC with no inbound access set up. In this situation, rather than putting the cloud server behind an Airwall, it may be preferred to just install the Airwall Server agent on this server.

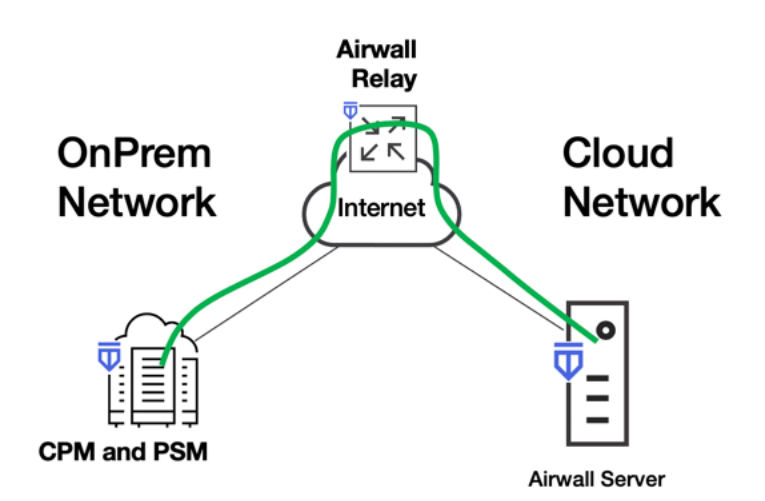

In this example, we will use the Linux Airwall Server. Installation is similar, albeit via the command line. In this case, we need to add an Overlay IP to the Cloud Server so that it is reachable through the Overlay from the CyberArk PSM.

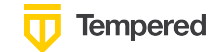

## Airwall server - Airwall-Server-Linux

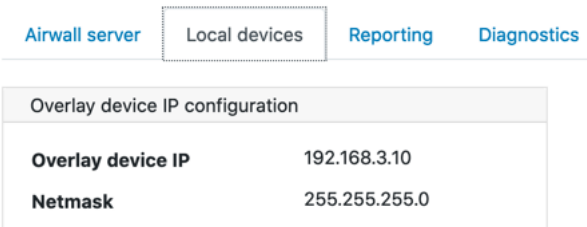

Next we need to verify that the Cloud server has relay policy from CyberArk:

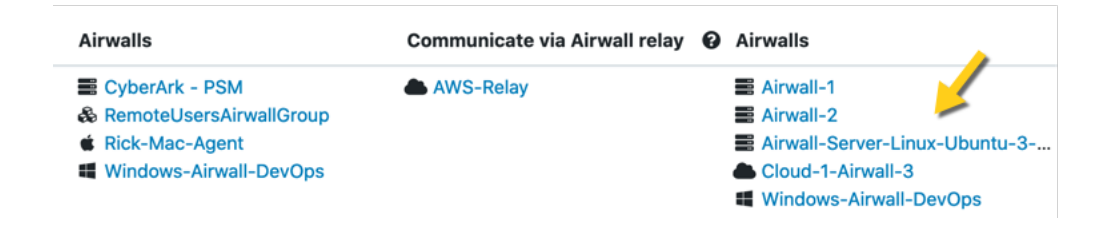

And finally, we can add the new Cloud Server to the Overlay and assign Trust:

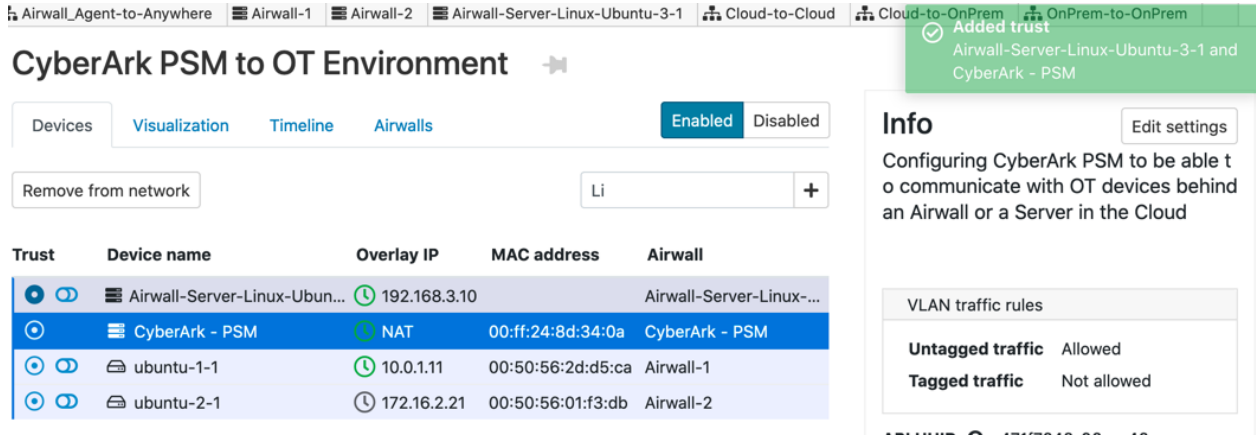

Looking at CyberArk PSM, we can see the new Cloud Server and can reach it:

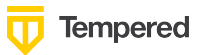

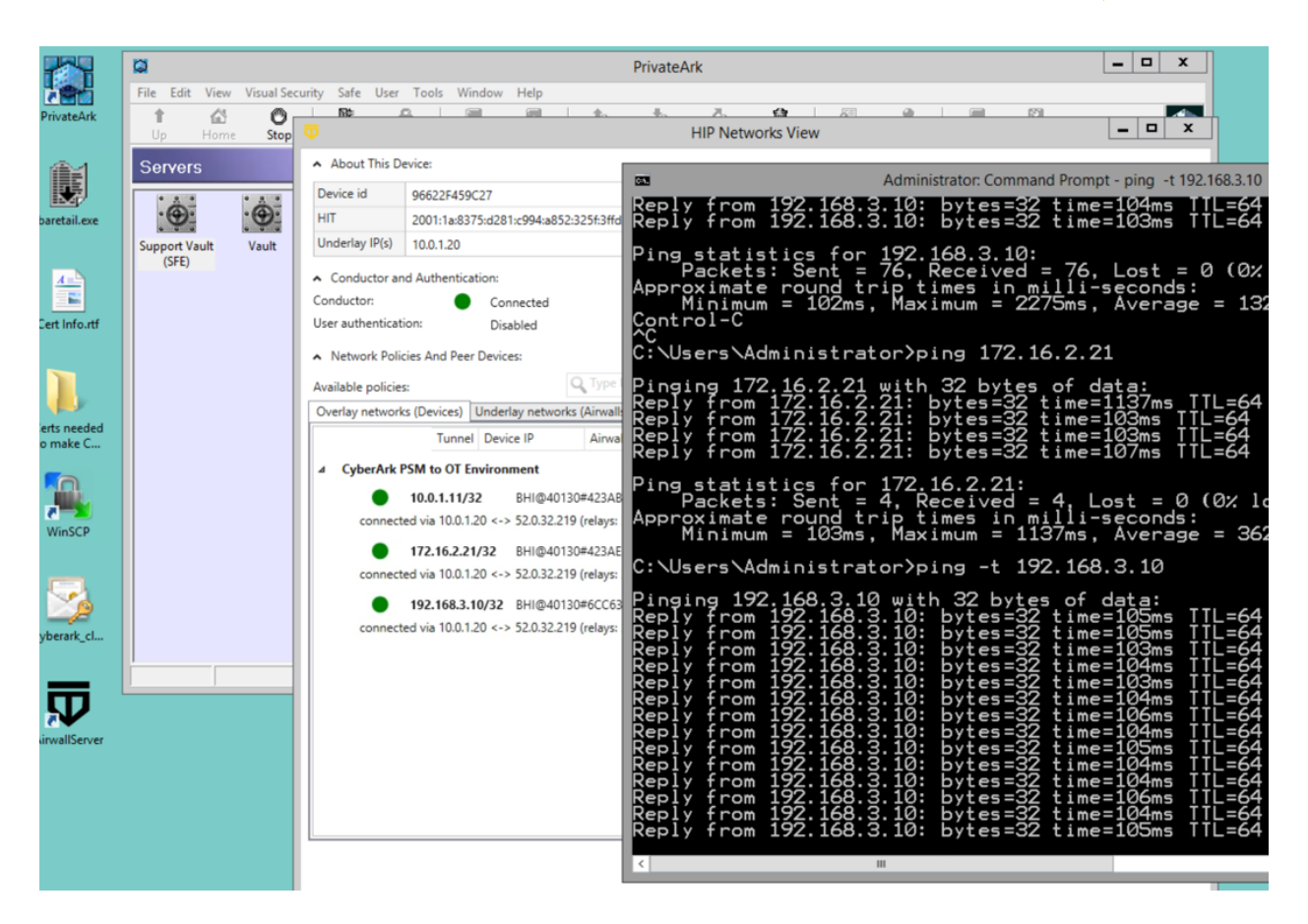

If overlapping IP address space exists in any environments, you can always use a different NAT address for the remote device to avoid conflicts.

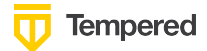

## **Using Tempered's Conductor API**

While this integration guide documents a static example of providing access for CyberArk into a protected OT environment, this connection could be dynamic if leveraging the Conductor API. Most Conductor functionality is available via the REST API, so automation of Trust from the CyberArk Server could set up for JIT – just in time, access.

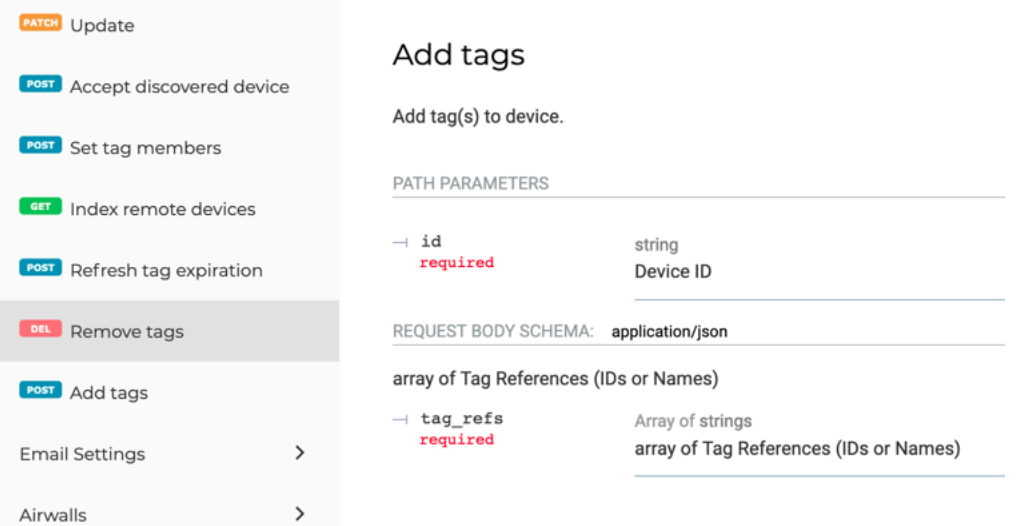

The following scenario could be configured. An Alero user connects to CyberArk for access to a Protected device. CyberArk validates the user using biometric, multi-factor authentication via the Alero web portal. When Alero contacts the Core Privileged Access component within CyberArk, it could dynamically reach out to the Conductor API and simply assign a Tag to the Airwall Server to provide access. When the user disconnects the Tag can be removed and persistent access is no longer required, reducing cybersecurity exposure.